### **Millennium Network**

**Desenvolvimento** BM-1260 – Coluna de Estampa no catálogo de produtos **Versão 5 Release 26 Autor** Jaciara Silva

### Processo: Vendas

**Nome do Processo: Pedido de Venda**

### Acesso

Vendas\Pedido de Venda

# Motivação

Exibir a coluna Estampa do produto, no catálogo de produtos na tela de pedidos de vendas.

# Parâmetros

Em Vendas\Configurações Gerais\Pedidos de Vendas, na guia Acessos, ligar o parâmetro Acessa Catálogo de produtos.

Ter estampas cadastradas no sistema, em Produtos e Serviços\Cadastros

No cadastro do produto, na guia Logística, preencher a Tabela de Estampas

Ter preços cadastrados para os produtos, na tabela de preços selecionada na tela do pedido de venda

## Entradas

Na tela de pedido de venda, acione a função de catálogo. Digite o produto e tecle enter.

## Validações e Saídas

O sistema exibirá na tela de catálogo, todas as estampas vinculadas ao produto selecionado.

#### **Millennium Network**

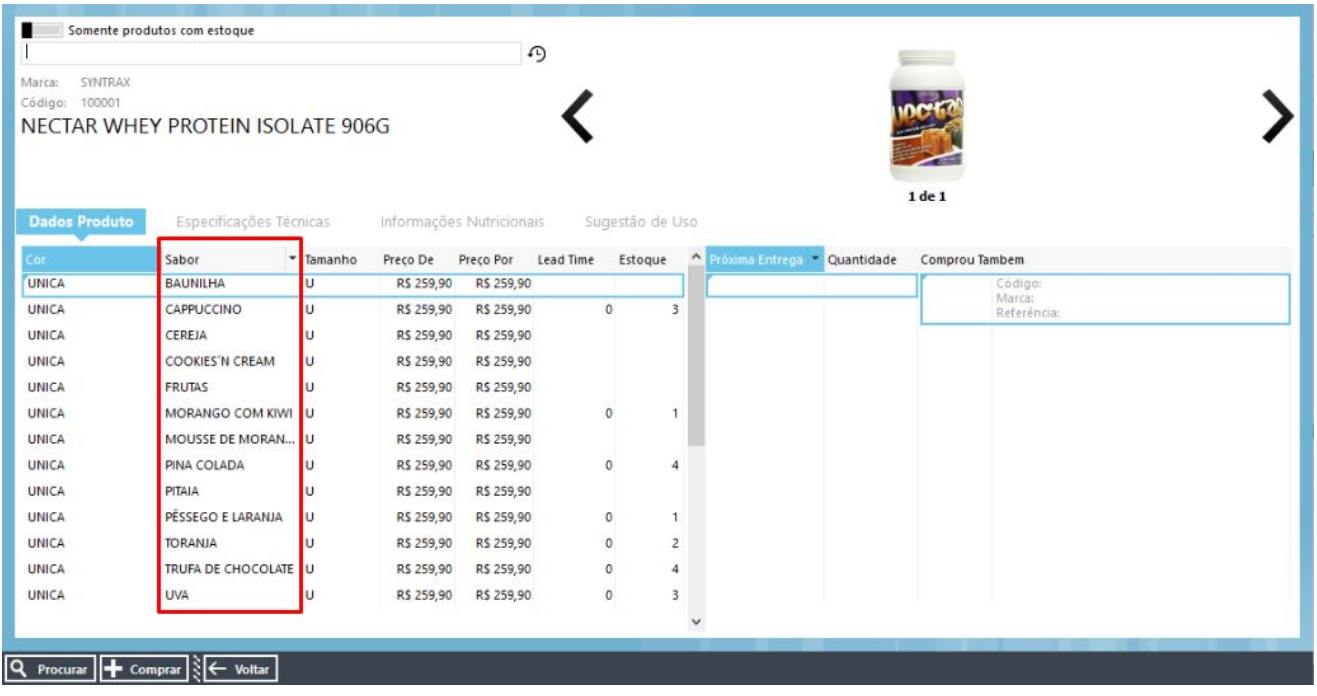

**Atenção!** Originalmente o nome desta coluna é Estampa, que aqui foi alterada para atender às necessidades específicas do cliente.